# NET2801 数据采集卡 用户手册

北京阿尔泰科技发展有限公司 产品研发部修订 2015 V6.04.11

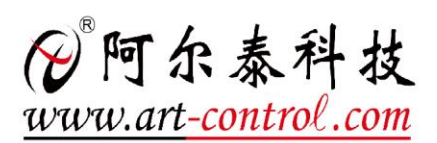

# <span id="page-1-0"></span>关于本手册

本手册为阿尔泰科技推出的一款基于以太网的数据采集卡 NET2801 的用户手册,其中包括快速 上手、功能概述、设备特性、AD 模拟量输入、数字量输入输出、产品保修、修改历史等。

文档版本:V6.04.11

# 目录

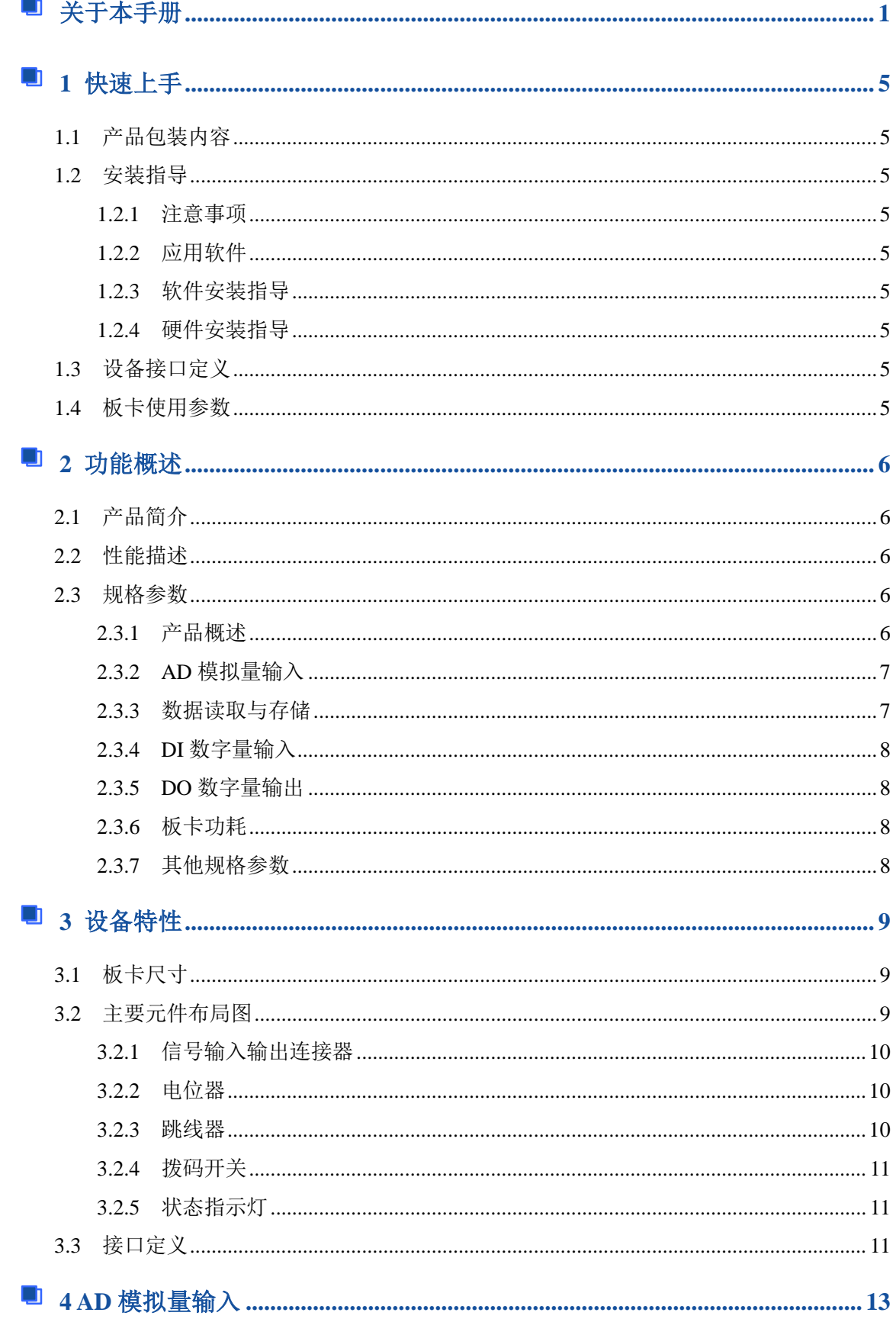

# ■ ②阿尔泰科技 ■

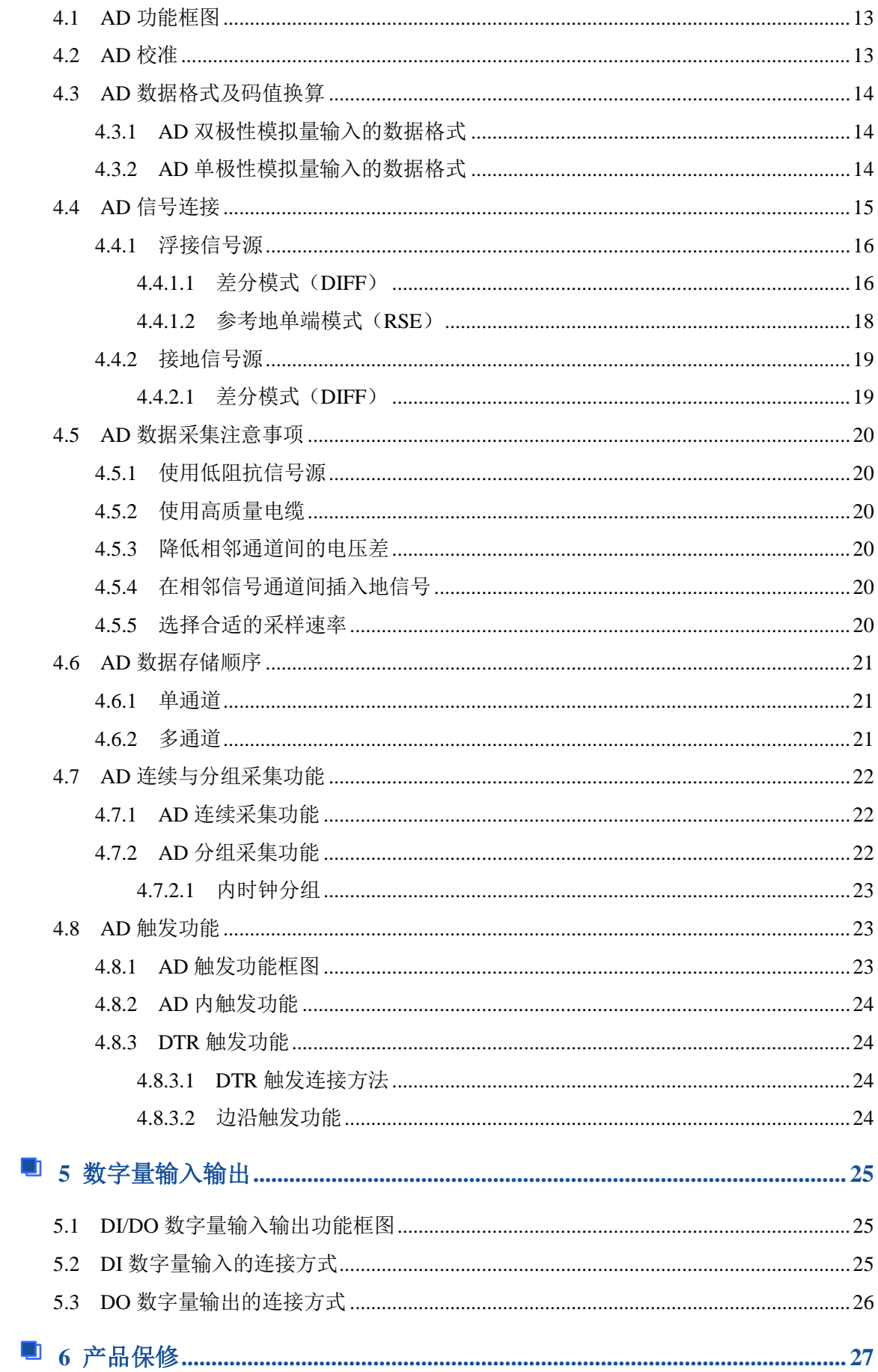

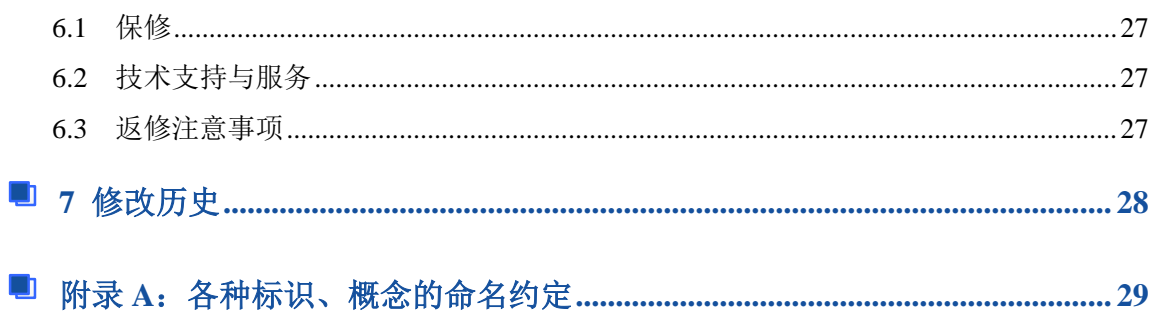

# <span id="page-5-0"></span>■ 1 快速上手

本章主要介绍初次使用 NET2801 需要了解和掌握的知识,以及需要的相关准备工作,可以帮助 用户熟悉 NET2801 使用流程,快速上手。

### <span id="page-5-1"></span>1.1 产品包装内容

打开 NET2801 板卡包装后, 用户将会发现如下物品:

- NET2801 板卡一个。
- 阿尔泰科技软件光盘一张,该光盘包括如下内容:
	- 1)、本公司所有产品软件安装包,用户可在 NET 文件夹下找到该产品软件安装包。 2)、用户手册(pdf 格式电子版文档)。

### <span id="page-5-2"></span>1.2 安装指导

#### <span id="page-5-3"></span>1.2.1 注意事项

1)、先用手触摸机箱的金属部分来移除身体所附的静电,也可使用接地腕带。

2)、取卡时只能握住卡的边缘或金属托架,不要触碰电子元件,防止芯片受到静电的危害。

3)、检查板卡上是否有明显的外部损伤如元件松动或损坏等。 如果有明显损坏,请立即与销售 人员联系,切勿将损坏的板卡安装至系统。

### <span id="page-5-4"></span>1.2.2 应用软件

用户在使用 NET2801 时,可以根据实际需要安装相关的应用开发环境,例如 Microsoft Visual Studio、NI LabVIEW 等。

### <span id="page-5-5"></span>1.2.3 软件安装指导

在不同操作系统下安装 NET2801 的方法一致,在本公司提供的光盘中含有安装程序 Setup.exe, 用户双击此安装程序按界面提示即可完成安装。

#### <span id="page-5-6"></span>1.2.4 硬件安装指导

本板卡无需安装驱动, 只修改系统 Internet (TCP / IP) 属性的网关与板卡网关一致即可。

### <span id="page-5-7"></span>1.3 设备接口定义

NET2801 相关接口信息可以参见本手册接口定义章节。

# <span id="page-5-8"></span>1.4 板卡使用参数

- ◆ 工作温度范围: 0℃ ~ 50℃
- ◆ 存储温度范围: -20℃ ~ +70℃

### ■ 他阿尔泰科技 |

# <span id="page-6-0"></span>■ 2 功能概述

本章主要介绍 NET2801 的系统组成及基本特性, 为用户整体了解 NET2801 的相关特性提供参 考。

# <span id="page-6-1"></span>2.1 产品简介

NET2801 是一款基于以太网的数据采集卡。该板卡提供 32 路单端、16 路差分模拟量输入, 16 位 ADC;16 路数字量输入输出。

NET2801 的主要应用场合为:电子产品质量检测、信号采集、过程控制、伺服控制。

<span id="page-6-2"></span>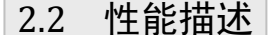

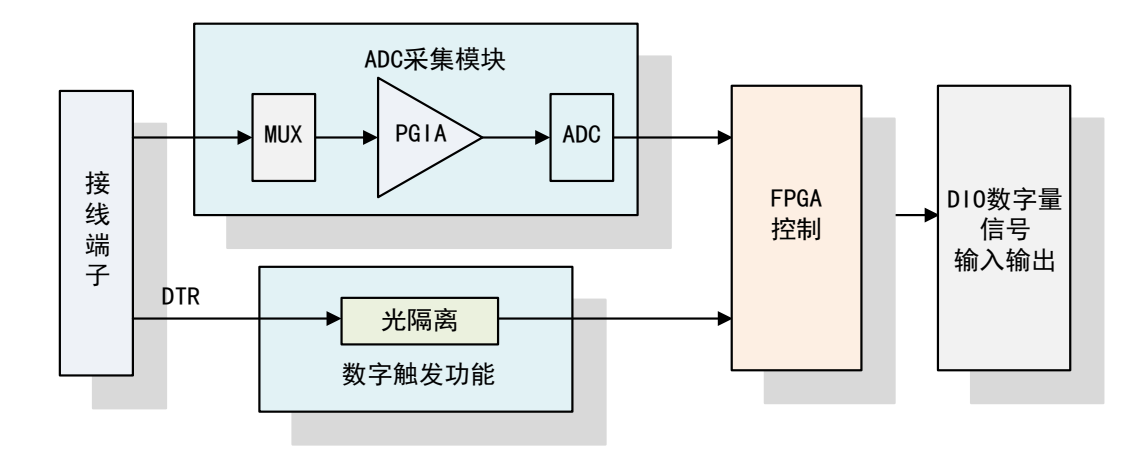

图 2-2-1 NET2801 系统框图

NET2801 系统框图主要由 ADC 模块、数字触发功能模块、FPGA 控制模块等组成。

ADC 模块可实现对 32 路单端信号或 16 对差分信号的采集。输入前端采用模拟开关进行输入通 道的切换,核心采用一片 16 位 ADC 转换芯片,转换速率最高为 250KHz, 输入量程为±10V、±5V、  $+2.5V, 0~10V, 0~5V$ 

DIO 数字量模块提供 16 路数字量输入输出。

### <span id="page-6-3"></span>2.3 规格参数

### <span id="page-6-4"></span>2.3.1 产品概述

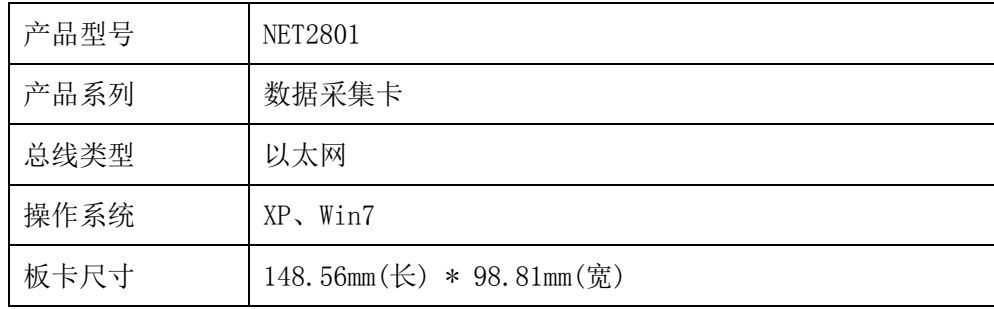

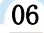

<span id="page-7-0"></span>2.3.2 AD 模拟量输入

| ADC 分辨率         | 16 位 (Bit)                                 |  |  |  |  |  |
|-----------------|--------------------------------------------|--|--|--|--|--|
| 输入通道            | 32 通道 (RSE); 16 通道 (DIFF)                  |  |  |  |  |  |
| 输入量程            | $\pm$ 10V、 $\pm$ 5V、 $\pm$ 2.5V、0~10V、0~5V |  |  |  |  |  |
| 最高工作电压          | $+12V$                                     |  |  |  |  |  |
| 保护电压            | $+25V$                                     |  |  |  |  |  |
| 校准方式            | 手动校准                                       |  |  |  |  |  |
| 采样率(SampleRate) | $31$ Hz $\sim$ 250KHz                      |  |  |  |  |  |
| 采样方式            | 异步采样                                       |  |  |  |  |  |
| 耦合方式            | 直流耦合                                       |  |  |  |  |  |
| 触发模式            | 软件内触发、硬件外触发(后触发)                           |  |  |  |  |  |
| 触发源 DTR 输入范围    | 标准 TTL 电平                                  |  |  |  |  |  |
| 触发方向            | 负向触发、正向触发、正负向触发                            |  |  |  |  |  |
| 程控增益 (GADn)     | 1、2、4、8倍                                   |  |  |  |  |  |
| 输入阻抗            | $10M\Omega$                                |  |  |  |  |  |
| 定长采集            | 将采集数据存入缓冲器中, 采集指定长度后, 通过以<br>太网线直接读取缓存内的数据 |  |  |  |  |  |
| 非线性误差           | ±3LSB(最大)                                  |  |  |  |  |  |
| 系统测量精度          | 0.1%                                       |  |  |  |  |  |

# <span id="page-7-1"></span>2.3.3 数据读取与存储

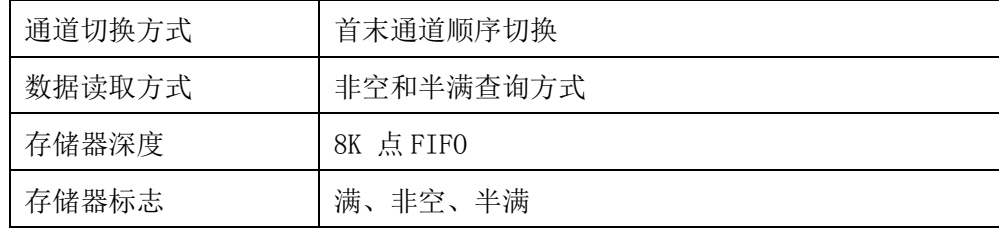

# <span id="page-8-0"></span>2.3.4 DI 数字量输入

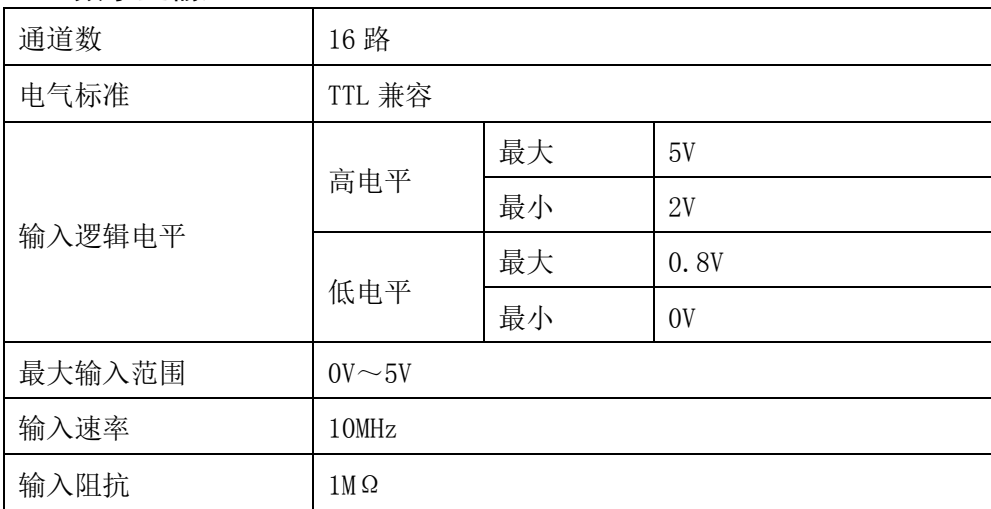

# <span id="page-8-1"></span>2.3.5 DO 数字量输出

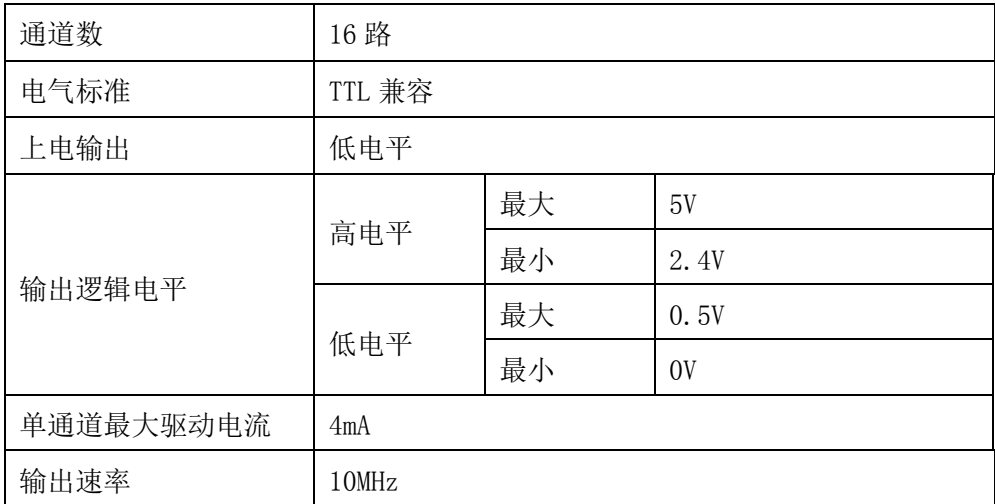

# <span id="page-8-2"></span>2.3.6 板卡功耗

功耗:2W

### <span id="page-8-3"></span>2.3.7 其他规格参数

板载时钟振荡器:10MHz

# <span id="page-9-0"></span>■ 3 设备特性

本章主要介绍 NET2801 相关的设备特性,主要包括板卡尺寸图、主要元件布局图、接口定义, 为用户在使用 NET2801 过程中提供相关参考。

<span id="page-9-1"></span>3.1 板卡尺寸

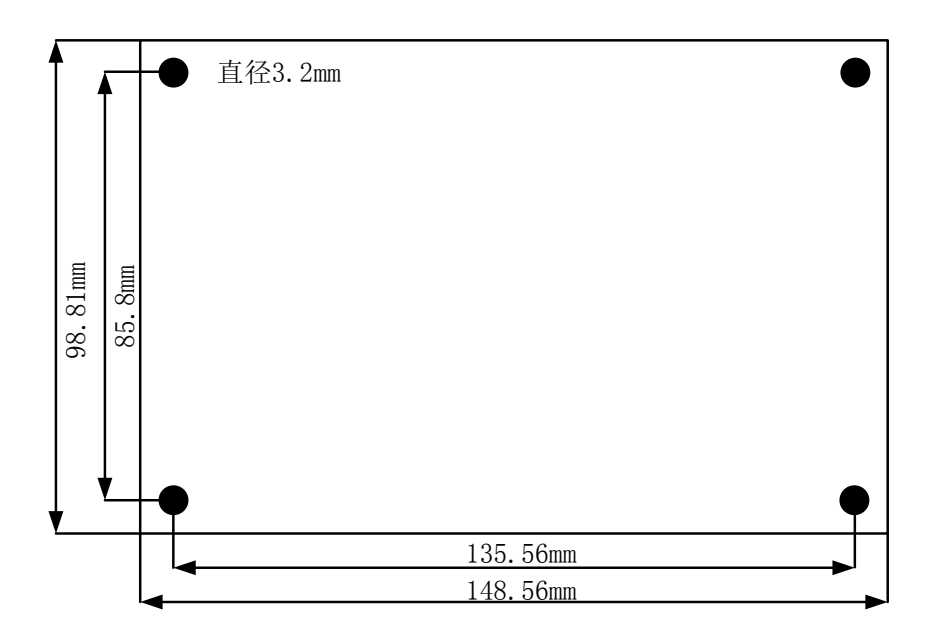

图 3-1-1 NET2801 尺寸图

<span id="page-9-2"></span>3.2 主要元件布局图

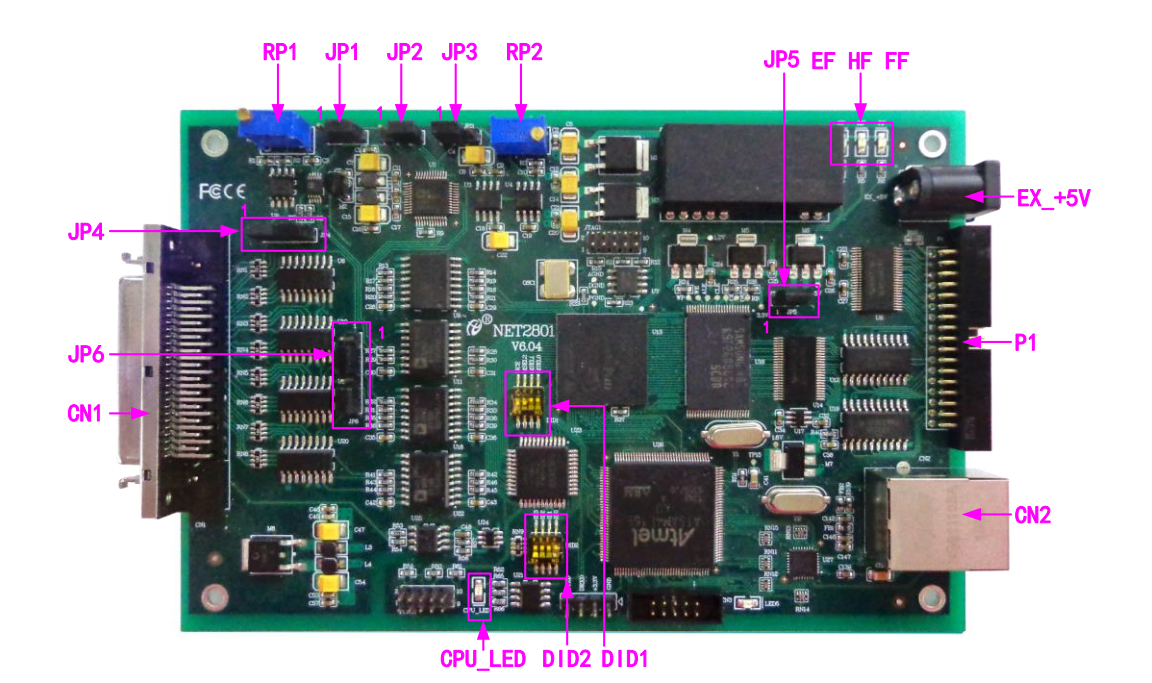

图 3-2-1 NET2801 主要元件布局图

### ■ 图阿尔泰科技■

### <span id="page-10-0"></span>3.2.1 信号输入输出连接器

CN1:模拟量信号输入连接器

CN2: 以太网接口

P1:开关量输入输出信号端口

以上连接器的详细说明请参考[《接口定义》](#page-11-3)章节。

### <span id="page-10-1"></span>3.2.2 电位器

RP1:AD 模拟量信号输入零点调节 RP2:AD 模拟量信号输入满度调节

### <span id="page-10-2"></span>3.2.3 跳线器

JP1、JP2、JP3:AD模拟量信号输入量程选择 JP4、JP6:AD模拟量信号输入单、双端选择 JP5:当1-2脚短接时,为板卡提供+3.3V供电

表 3-2-1: AD 模拟量信号输入量程选择

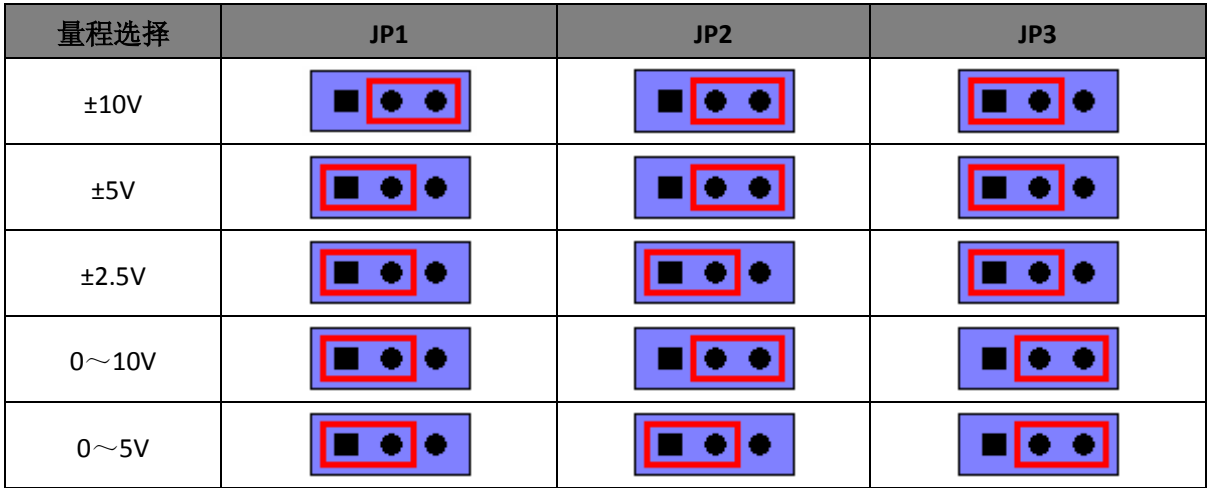

表 3-2-2:AD 模拟量信号输入单、双端选择

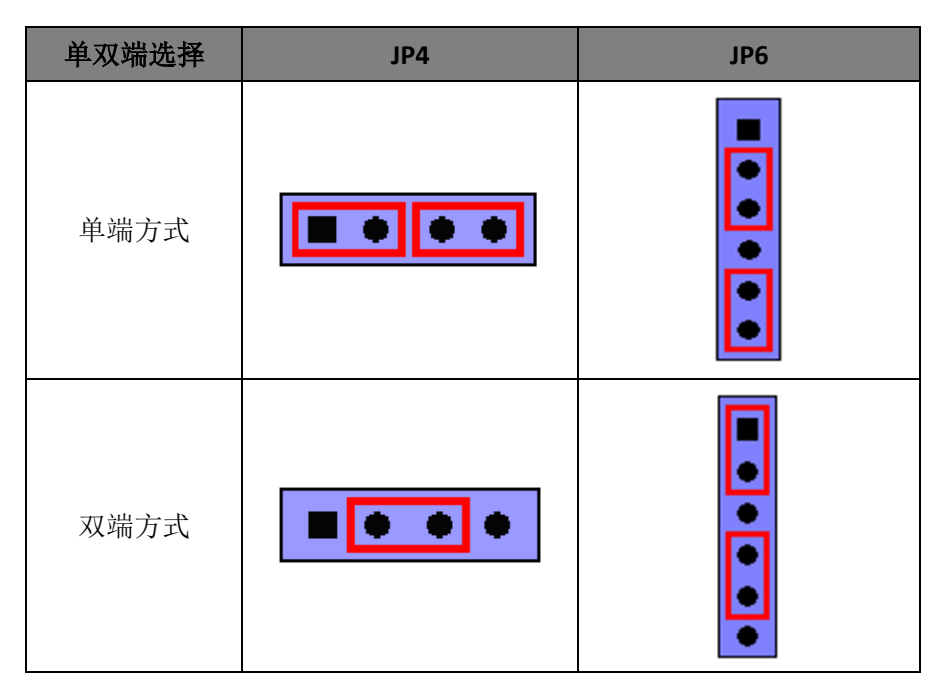

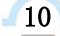

<span id="page-11-0"></span>3.2.4 拨码开关

DID1:程序加载拨码开关,3、4 始终拨向 ON。

DID2:复位拨码开关,当 NET2801 的网络配置等信息修改错误或者忘记上次修改值时,只需 在断电情况下, 将 ID0 位拨向 OFF 一端, 即可在重新上电后将 NET2801 恢复为出厂默认设置。当 ID0 位拨到 ON 一端,才能保存修改后的配置信息。

以下为 NET2801 出厂默认设置: IP 地址:192.168.2.80 子网掩码:255.255.255. 0 默认网关: 192.168.2.1

### <span id="page-11-1"></span>3.2.5 状态指示灯

EF: FIFO 非空指示灯 HF: FIFO 半满指示灯 FF: FIFO 满指示灯 CPU\_LED:CPU正常工作状态灯。  $\overline{3}$ 

<span id="page-11-3"></span><span id="page-11-2"></span>3.3 
$$
\circled{k} \Box \bar{x} \times
$$

| AI0            | 50 |   | O | 25             | AI1         |
|----------------|----|---|---|----------------|-------------|
| N <sub>C</sub> | 49 |   | o | 24             | AI2         |
| AI3            | 48 |   | O | 23             | AI4         |
| NC             | 47 | ٥ | O | 22             | AI5         |
| AI6            | 46 | ٥ | o | 21             | AI7         |
| NC             | 45 |   | o | 20             | AI8         |
| AI9            | 44 | o | b | 19             | AI10        |
| <b>NC</b>      | 43 |   | b | 18             | AI11        |
| AI12           | 42 |   | o | 17             | AI13        |
| NC             | 41 |   | O | 16             | AI14        |
| AI15           | 40 | ٥ | o | 15             | AI16        |
| NC             | 39 |   | O | 14             | AI17        |
| AI18           | 38 |   | o | 13             | AI19        |
| NC             | 37 | Ó | b | 12             | AI20        |
| AI21           | 36 |   | o | 11             | AI22        |
| $NC$           | 35 | Ó | p | 10             | AI23        |
| AI24           | 34 | о | ю | 9              | AI25        |
| NC             | 33 |   | C | 8              | AI26        |
| AI27           | 32 |   | o | 7              | AI28        |
| <b>NC</b>      | 31 | O | b | 6              | AI29        |
| AI30           | 30 |   | o | 5              | AI31        |
| <b>AGND</b>    | 29 |   | ю | $\overline{4}$ | <b>AGND</b> |
| NC             | 28 | ٥ | ο | 3              | <b>DTR</b>  |
| <b>NC</b>      | 27 |   | o | $\overline{c}$ | NC          |
| <b>DGND</b>    | 26 |   |   | $\mathbf{1}$   | <b>DGND</b> |
|                |    |   |   |                |             |

图3-3-1 CN1的管脚定义

### 表 3-3-1:CN1 的管脚功能概述

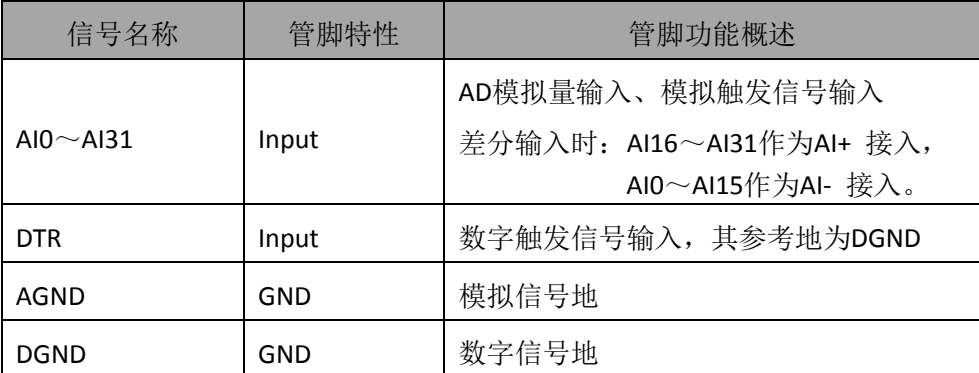

| $+5V$            | 1  | Ω | O | 2  | DI <sub>0</sub>  |
|------------------|----|---|---|----|------------------|
| DI1              | 3  | Ο | o | 4  | DI <sub>2</sub>  |
| DI3              | 5  | ο | o | 6  | DI4              |
| DI <sub>5</sub>  | 7  |   | o | 8  | DI6              |
| DI7              | 9  |   | ٥ | 10 | DI8              |
| DI <sub>9</sub>  | 11 | Ο | o | 12 | DI10             |
| DI11             | 13 | ο | o | 14 | DI12             |
| DI13             | 15 | Ō | o | 16 | DI14             |
| DI15             | 17 |   | o | 18 | DO <sub>0</sub>  |
| DO <sub>1</sub>  | 19 |   | o | 20 | DO <sub>2</sub>  |
| DO3              | 21 | ი | o | 22 | DO <sub>4</sub>  |
| DO <sub>5</sub>  | 23 | Ο | Ó | 24 | DO <sub>6</sub>  |
| DO <sub>7</sub>  | 25 |   | o | 26 | DO <sub>8</sub>  |
| DO <sub>9</sub>  | 27 | Ω | o | 28 | DO10             |
| DO <sub>11</sub> | 29 | Ο | o | 30 | D <sub>012</sub> |
| DO13             | 31 | n | o | 32 | DO14             |
| DO15             | 33 | ο | ٥ | 34 | <b>DGND</b>      |
|                  |    |   |   |    |                  |

图 3-3-2 P1 的管脚定义

### 表 3-3-2:P1 的管脚功能概述

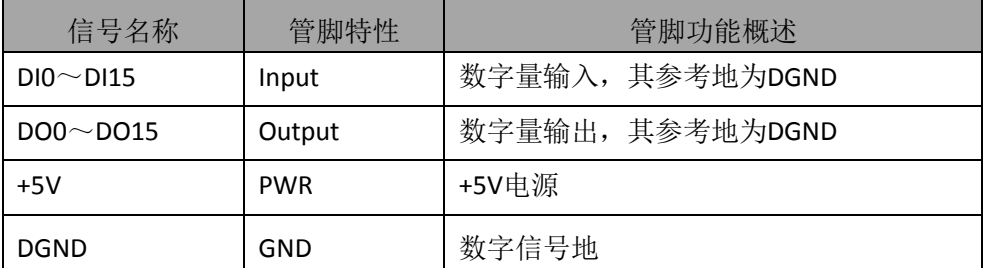

# <span id="page-13-0"></span>■ 4 AD 模拟量输入

本章主要介绍 NET2801 AD 模拟量输入的相关性质,主要包括 AD 模拟量输入功能框图、AD 校准、信号连接、AD 采集、AD 触发等,为用户在使用 NET2801 过程中提供相关参考。

### <span id="page-13-1"></span>4.1 AD 功能框图

NET2801 的模拟输入部分主要由 AD 相关接口、输入选择、程控放大、低通滤波、模数转换、 AD 缓存、模拟触发等组成。

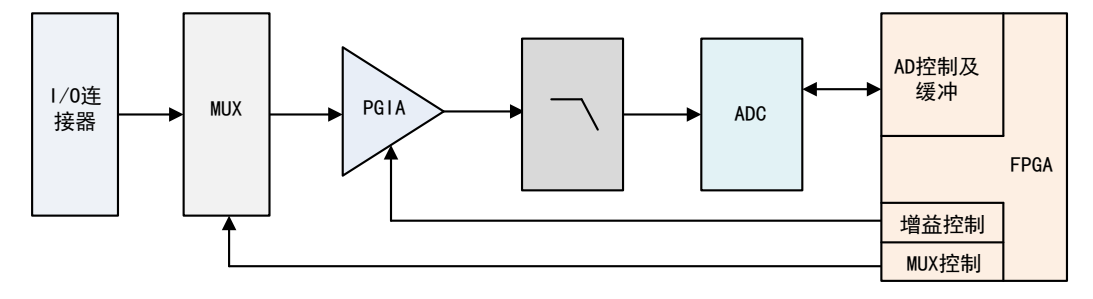

图 4-1-1 AD 功能框图

I/O 连接器:输入端口,实现相关模拟输入信号的接入。

输入选择:模拟输入通道通过输入选择模块实现对外部模拟信号的接地方式。

程控放大:模拟输入信号需经程控放大模块进行放大或衰减,以确保模数转换的最高精度。

低通滤波:可有效降低高频噪声并减少频率混叠。

模数转换: 将输入的模拟电压信号转换为数字信号, NET2801 使用 16 位的 ADC, 可实现单通 道最高 250KHz 的采样率(使用 AD7665 时采样率为 500KHz)。

AD 缓存: FIFO 数据缓存器, 确保模拟输入信号在采集过程中没有数据丢失。NET2801 可存储 8K 采样点。

触发: NET2801 支持软件触发、DTR 触发。

### <span id="page-13-2"></span>4.2 AD 校准

产品出厂时已经校准,只有当用户使用一段时间后,或者改变原来的量程设置时及用户认为需 要时才做校准。下面以±10V量程为例, 说明校准过程: (其他量程同理)

准备一块5位半精度以上数字电压表,安装好该产品,打开主机电源,预热15分钟。

1)零点校准:选模拟输入的任意一个通道,比如AI0通道,其他通道都接地,将AI0接0伏,在 Windows下运行NET2801高级程序,选择0通道,调整RP1使AI0通道的采样值约等于0伏。

2)满度校准:选模拟输入的任意一个通道,比如AI0通道接正满度电压9999.69毫伏,其他通道 都接地,在Windows下运行NET2801高级程序,选择0通道,调整RP2使AI0通道的采样值接近后等于 9999.69毫伏。反复调整RP2直到满足为止。

# <span id="page-14-0"></span>4.3 AD 数据格式及码值换算

NET2801 的输入量程有±10V、±5V、±2.5V、0~10V、0~5V,以适应不同大小的模拟输入信 号。

用户若将超出最大模拟输入电压范围的信号连接至板卡会造成数据采集失真甚至设备损 坏,由此造成的损坏本公司不承担任何责任。

### <span id="page-14-1"></span>4.3.1 AD 双极性模拟量输入的数据格式

表 4-3-1: AD 双极性模拟量输入的数据格式

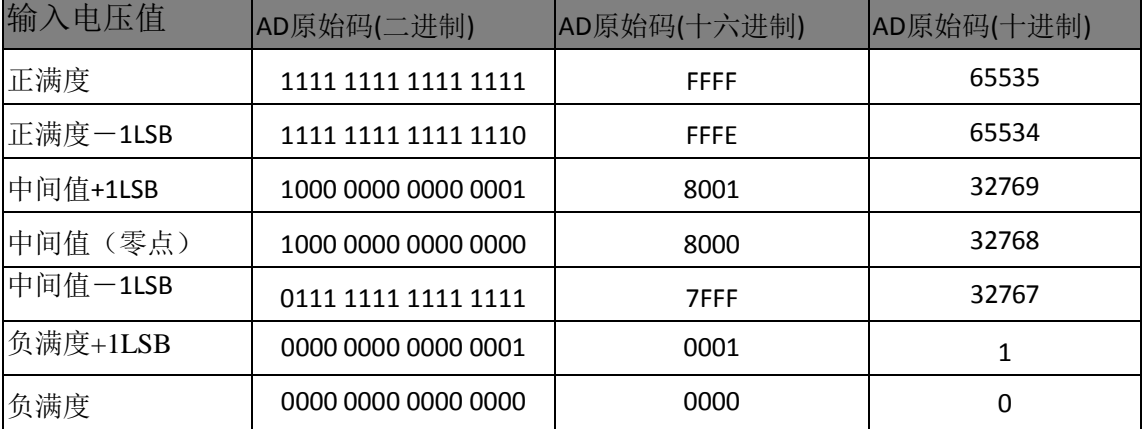

注: 当输入量程为±10V、±5V、±2.5V 时, 即为双极性输入, 下面以标准 C(即 ANSI C)语 法公式说明如何将原码数据换算成电压值(单位 V):

 $\pm 10V \pm \text{}$  [程: Volt = (20000.00/65536) \* (ADBuffer[0] &0xFFFF) – 10000.00; ±5V 量程: Volt = (10000.00/65536) \* (ADBuffer[0] &0xFFFF) – 5000.00;

 $\pm 2.5V \text{ }\triangleq \text{ }$   $\pm 2.5V \text{ }\triangleq \text{ }$   $\pm 2.5V \text{ }\triangleq \text{ }$   $\pm 2.500.00$ ;  $\pm 2.500.00$ ;

### <span id="page-14-2"></span>4.3.2 AD 单极性模拟量输入的数据格式

表 4-3-2: AD 单极性模拟量输入的数据格式

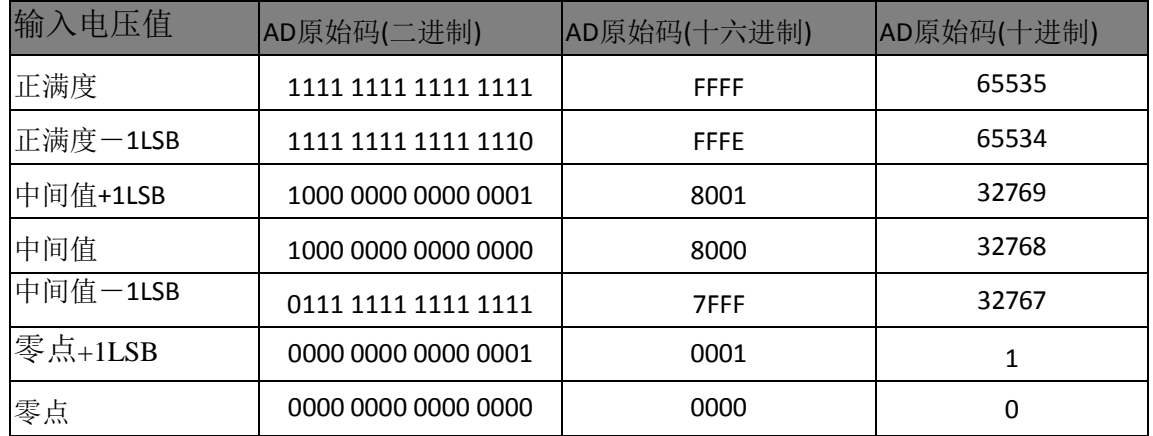

注: 当输入量程为 0~10V、0~5V 时, 即为单极性输入, 下面以标准 C(即 ANSI C)语法公 式说明如何将原码数据换算成电压值(单位 V):

 $0~10V$  量程: Volt = (10000.00/65536) \* (ADBuffer[0] &0xFFFF);

 $0~>5V$  量程: Volt = (5000.00/65536)\*(ADBuffer[0]&0xFFFF);

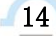

# <span id="page-15-0"></span>4.4 AD 信号连接

信号源分为:浮接信号源、接地信号源 信号的接线方式分为:差分(DIFF)、参考地单端(RSE)。 表 4-4-1:模拟量输入信号连接概述

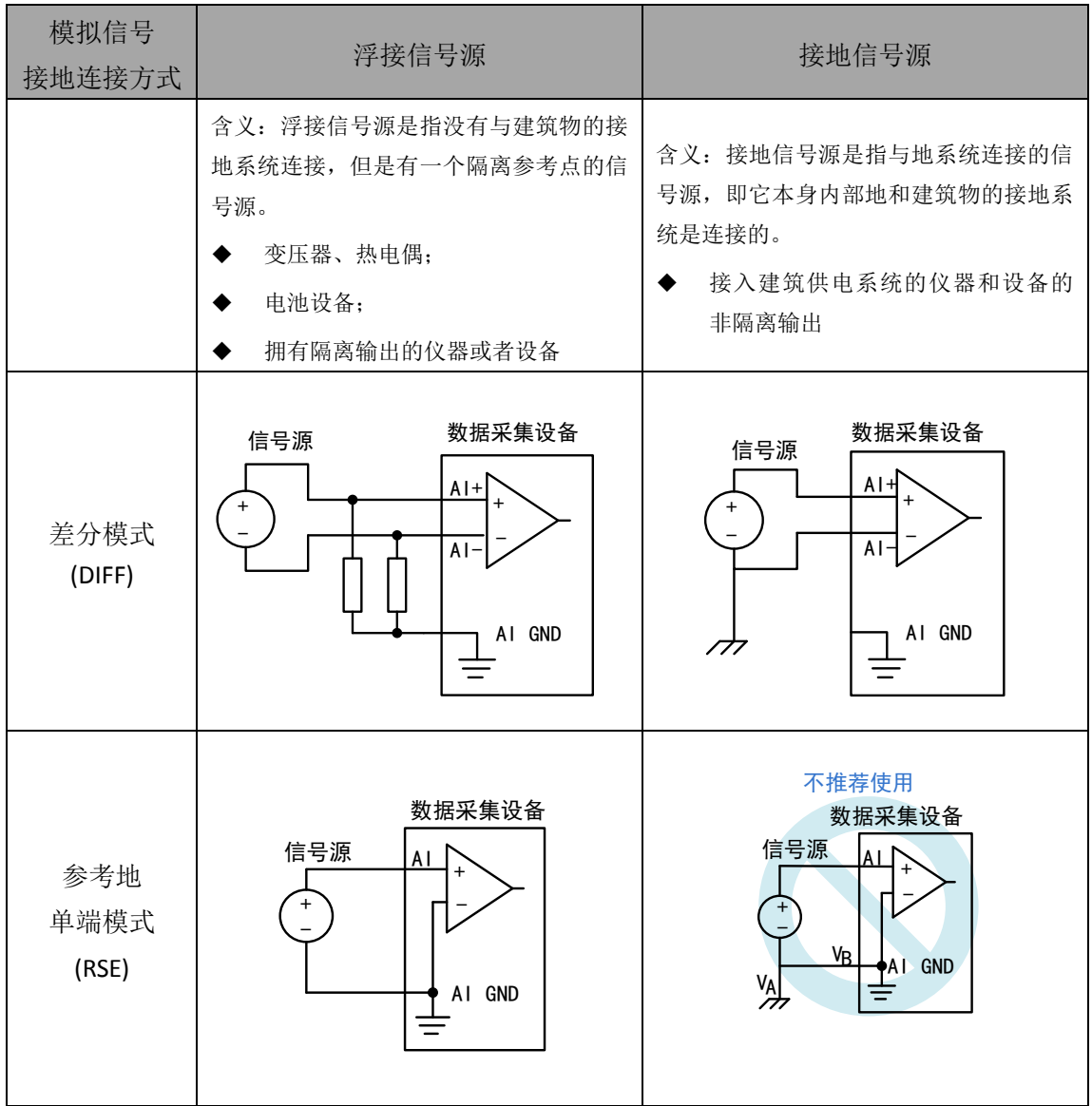

■ 份阿尔泰科技 ■

<span id="page-16-0"></span>4.4.1 浮接信号源

浮接信号源是指没有与建筑物的接地系统连接,但是有一个隔离参考点的信号源。拥有隔离输 出的仪器或者设备就是一个浮接信号源。常见的浮接信号源有变压器、热电偶、电池供电设备、隔 离放大器的输出、光耦隔离器等。

用户在测量浮接信号源时,请务必将信号源的负端连接至 **AI GND**(直接或经过偏置电阻连 接),否则,信号源可能会浮动到采集卡的最大工作电压范围之外,甚至损坏测试设备。

### <span id="page-16-1"></span>4.4.1.1 差分模式(DIFF)

(1) 适用场合

当输入通道满足以下任何条件时,推荐使用差分模式连接:

- 输入信号电平较低 (<1V)
- **●** 连接信号与设备间的导线长度>3m
- 输入信号需要一个隔离(单独)的地参考点或返回信号
- 信号导线通过的环境较嘈杂
- 模拟输入通道 (AI+、AI-) 都是有效信号

差分连接方式可有效降低噪声干扰和增强共模噪声抑制。

#### (2) 连接方式

### 直接连接

对于内阻小于 100Ω的直流耦合浮接信号源,推荐使用直接连接方式。即将信号源的正端 直接连接至 AI+,将信号源的负端直接连接至 AI-和 AI GND,如图 4-4-1 所示。

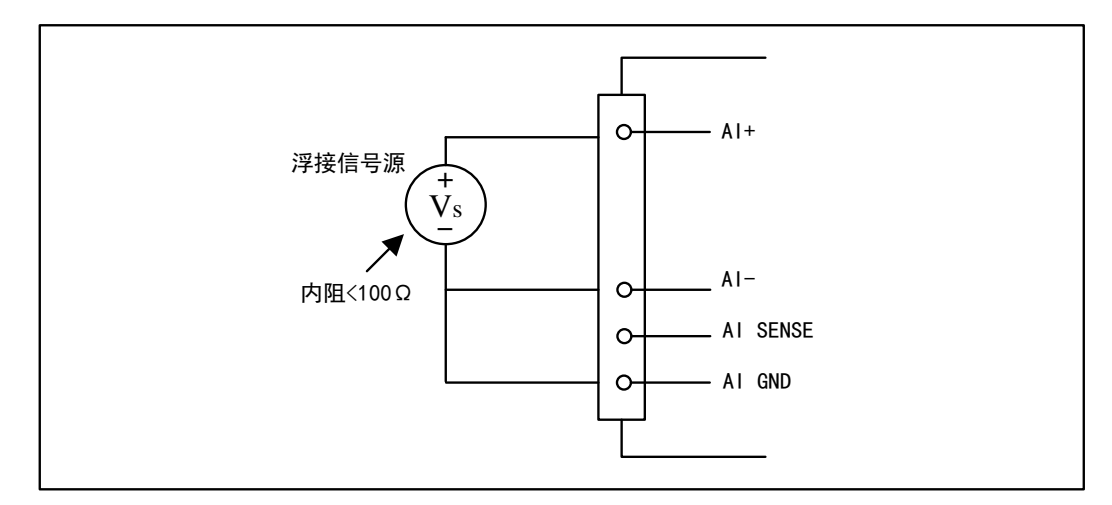

图 4-4-1 浮接信号源差分(DIFF)连接 -- 直接连接

#### 单个偏置电阻连接

对于内阻较大的浮接信号源,推荐使用单个电阻连接方式。即将信号源的正端直接连接至 AI+, 将信号源的负端直接连接至 AI-, 且需将信号源的负端通过偏置电阻 R 连接至 AI GND, 其中电阻 R 为信号源内阻的 100 倍, 如图 4-4-2 所示。

当浮接信号源的内阳较大时,会使大部分静电噪声耦合到正极(由于负极和地连接),造成 信号的严重失衡。在这种情况下,使用单个电阻连接方式,偏置电阻会使信号路径接近平衡, 两端耦合等量的噪声,这样可更好地抑制静电耦合噪声。

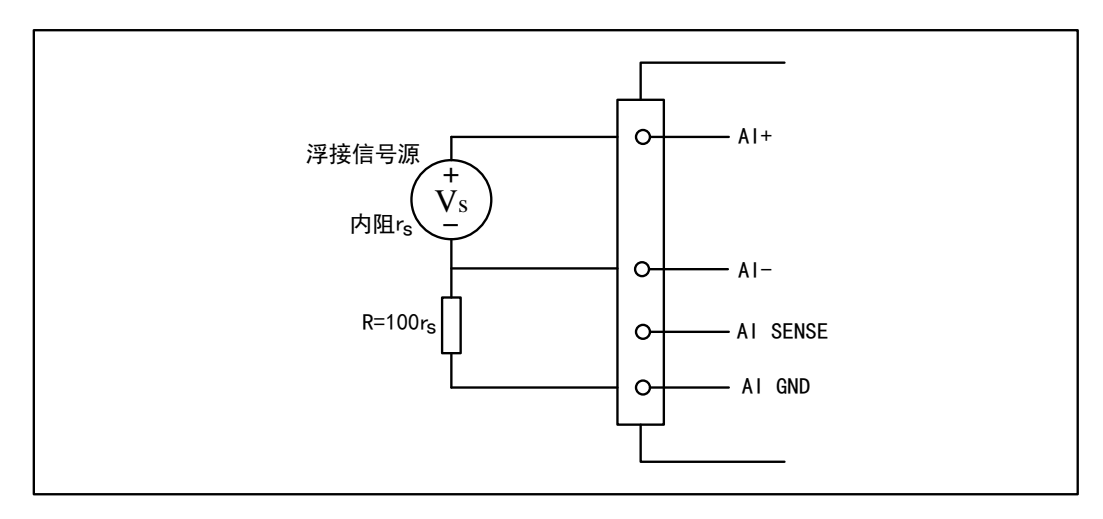

图 4-4-2 浮接信号源差分(DIFF)连接 -- 单个偏置电阻连接

#### 平衡偏置电阻连接

对于内阻较大的浮接信号源,也可以通过平衡偏置电阻的连接方式平衡信号路径。即在信 号源正端与 AI GND 间增加同样阻值大小的偏置电阻 R, 如图 4-4-3 所示。

在这种情况下,使用平衡偏置电阻连接相比单个偏置电阻连接可提供略好的噪声抑制,但 会降低信号源的带载能力并引入增益误差。例如,源阻抗是 2K 欧姆,这两个电阻分别是 100K 欧姆,因此负载电阻为 200K 欧姆并产生-1%的增益差。

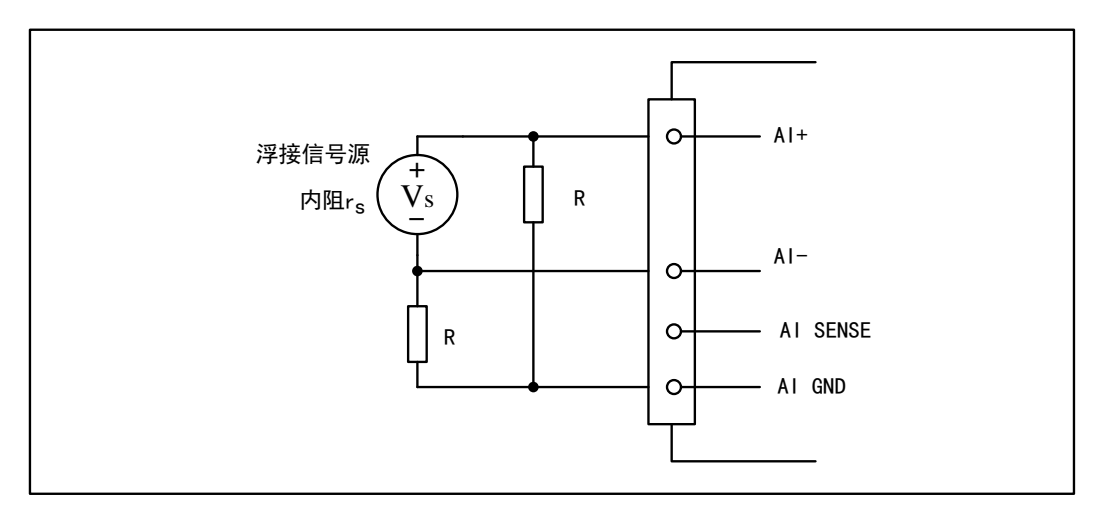

图 4-4-3 浮接信号源差分(DIFF)连接 -- 平衡偏置电阻连接

#### 交流耦合信号源连接

对于交流耦合(电容耦合)的浮接信号源,若信号源内阻较小,可以选择一个阻值范围在 100kΩ~1MΩ的偏置电阻,并将电阻两端分别连接至信号源正端及 AI GND,同时将信号源负 端连接至 AI GND。选择阻值范围在 100kΩ~1MΩ的偏置电阻, 即不会影响到带载能力, 也不 能因为输入偏置电流而产生明显的输入偏置电压。如果信号源的输出阻抗较大,可以选用上述 平衡偏置电阻连接的方式,如图 4-4-4 所示,此种连接方式同样会降低信号源的带载能力并引入 增益误差。

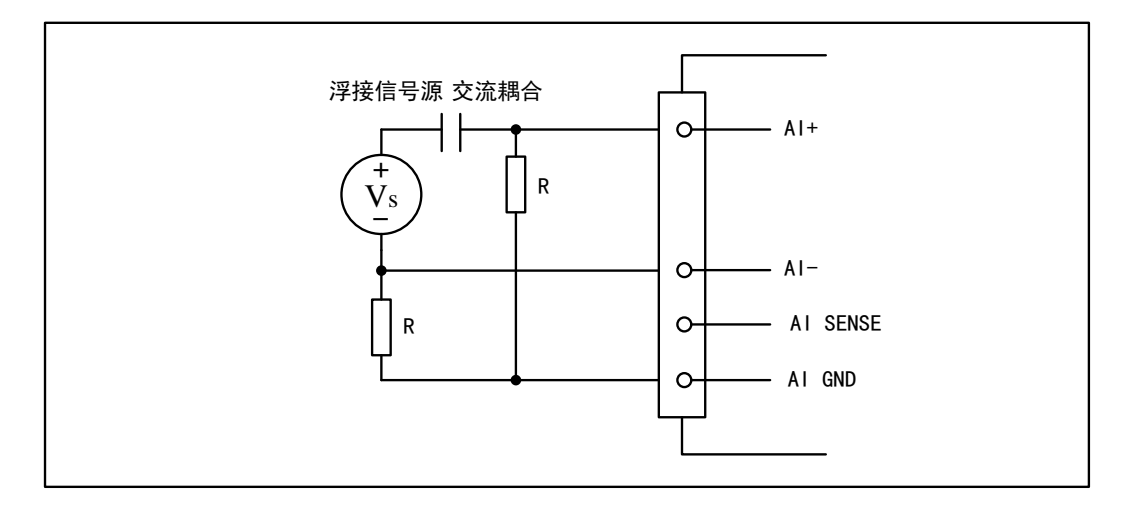

图 4-4-4 浮接信号源差分(DIFF)连接 -- 交流耦合信号源平衡偏置电阻连接

#### <span id="page-18-0"></span>4.4.1.2 参考地单端模式 (RSE)

(1) 适用场合

当输入通道满足以下任何条件时,推荐使用参考地单端模式连接:

- 输入信号能够共享一个公共参考点, AI GND, 其他信号用 RSE
- 输入信号电平较高 (>1V)
- **连接信号与设备间的导线长度<3m** 对于任何输入信号不符合上述条件的,差分输入连接具有更高的信号完整性。
- (2) 连接方式

18

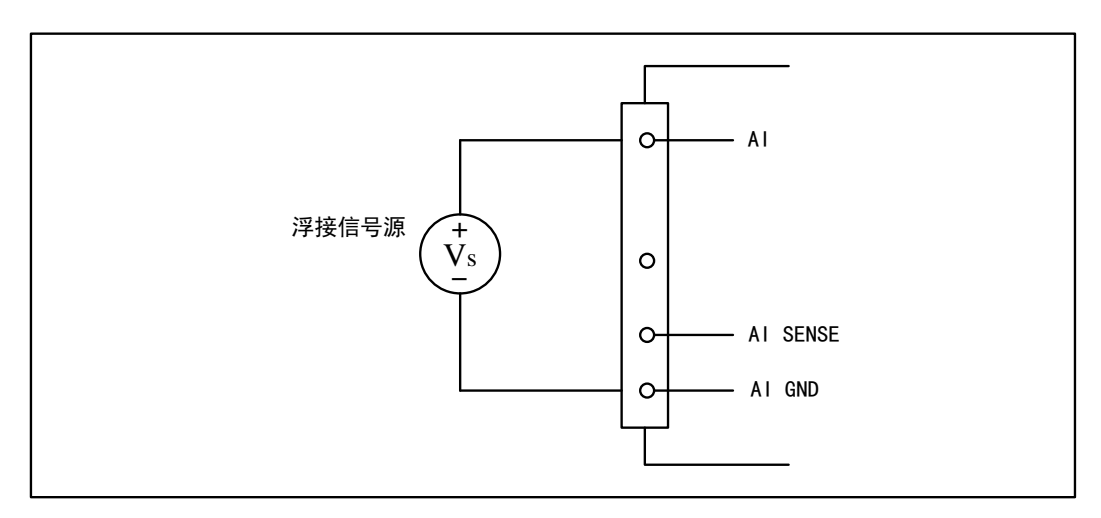

图 4-4-5 浮接信号源的参考地单端(RSE)连接

■ 份阿尔泰科技 ■

### <span id="page-19-0"></span>4.4.2 接地信号源

接地信号源是指与地系统连接的信号源,即它本身内部地和建筑物的接地系统是连接的。

假定测量设备与信号源接入到同一个供电系统的条件下,信号源已经连接到与设备相关的公共 接地点。则接入建筑供电系统的仪器和设备的非隔离输出都属于接地信号源。

连接到同一个建筑供电系统的两个仪器,地之间的电势差通常在 1 到 100mV 之间。如果配电线 路连接不合理,这个差值会更大,在数据采集系统中此差值就表现为测量误差。遵循接地信号源的 连接说明可消除被测信号的地电势差。

用户在测量接地信号源时,不推荐使用参考地单端模式连接相关待测信号,可以选用差分或 无参考地单端的连接模式。

模拟输入信号需控制在正常量程范围内,否则会对设备造成损坏。由此造成的损坏本公司不 承担任何责任。

<span id="page-19-1"></span>4.4.2.1 差分模式(DIFF)

(1) 适用场合

当通道满足以下任何条件时,推荐使用差分模式(DIFF)连接:

- 输入信号电平较低 (<1V)
- **●** 连接信号与设备间的导线长度>3m
- 信号导线通过的环境较嘈杂
- 有两路有效的模拟输入通道(AI+、AI-) 该连接方式可有效降低噪声干扰并增强共模噪声抑制。
- (2) 连接方式

连接方式如下图 4-4-6 所示, 图中 Vcm 为共模噪声和信号源地与设备地间的接地环路电势 差,差分连接方式可有效抑制存在的共模噪声及接地电势差。

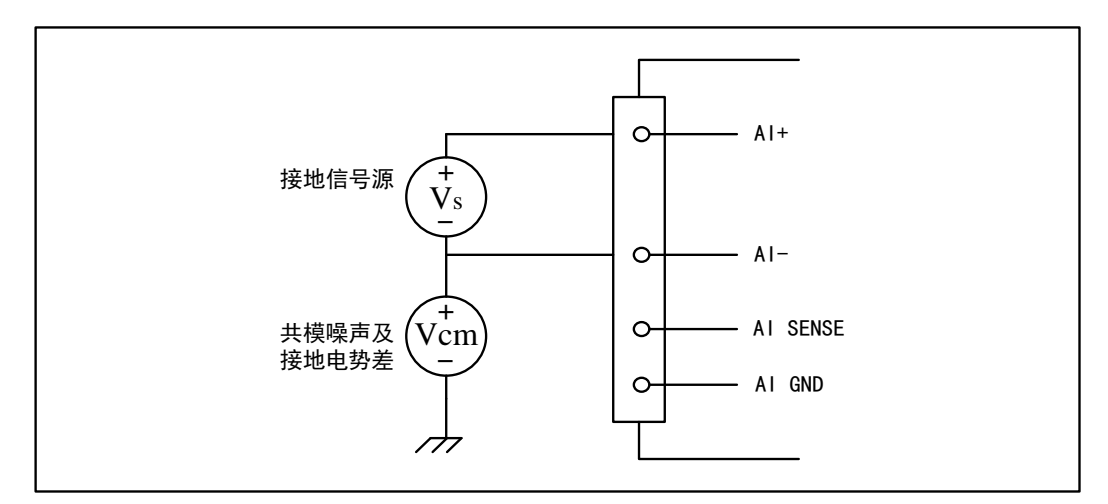

图 4-4-6 接地信号源的差分(DIFF)连接

# <span id="page-20-0"></span>4.5 AD 数据采集注意事项

NET2801 可以高速扫描模拟输入通道,实现高精度采集。但使用过程中会有一些因素增加系统 的建立时间,降低系统测量的准确性。建立时间是指输入信号经 ADC 采样之前,程控放大器将输入 信号放大至合适的量程范围内所需要的时间。

用户需注意以下几点,以确保高精度采集的实现。

### <span id="page-20-1"></span>4.5.1 使用低阻抗信号源

使用低阻抗信号源,可以缩短程控放大器建立时间,提高系统精确度,建议用户使用阻抗小于 1KΩ的信号源。如果用户的信号源为高阻抗信号源,可通过降低采样率或使用一个外部电压跟随来 缩短系统的建立时间,使精确度得以提高。

### <span id="page-20-2"></span>4.5.2 使用高质量电缆

使用高质量电缆可以最大限度地提高精确度,减小串扰、传输线效应和噪声等几个方面的影响。 建议用户使用具有良好屏蔽效果的电缆。

### <span id="page-20-3"></span>4.5.3 降低相邻通道间的电压差

一般情况下,当程控放大器从一个小的输入范围切换到较大的输入范围,并不需要多余的建立 时间。但当程控放大器从一个大的输入范围切换到较小的输入范围,建立时间被延长,精确度降低。 为此用户应避免这种效果,精心选择接入的信号使相邻通道间的电压范围变小。

### <span id="page-20-4"></span>4.5.4 在相邻信号通道间插入地信号

在相邻通道间插入地信号,也可缩短建立时间。因为输入信号接地,程控放大器会更快的调整 新的输入范围。

### <span id="page-20-5"></span>4.5.5 选择合适的采样速率

在低速采集系统中,程控放大器可通过降低噪声来增加精度。在高速采集系统中,更多采样点 平均分配,采样结果会更加精确。用户需根据实际需求选择合适的采样速率。

# <span id="page-21-0"></span>4.6 AD 数据存储顺序

NET2801 提供首末通道顺序切换的数据采集方式。

### <span id="page-21-1"></span>4.6.1 单通道

当采样通道数量(SampChanCount)等于 1 时,即为单通道采集。

### <span id="page-21-2"></span>4.6.2 多通道

当采样通道数量(SampChanCount)大于 1 时, 则为多通道采集。

举例说明, 假设 AD 采集的通道有 0、1、2 三个通道, 则 AD 采集顺序如下表:

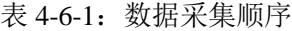

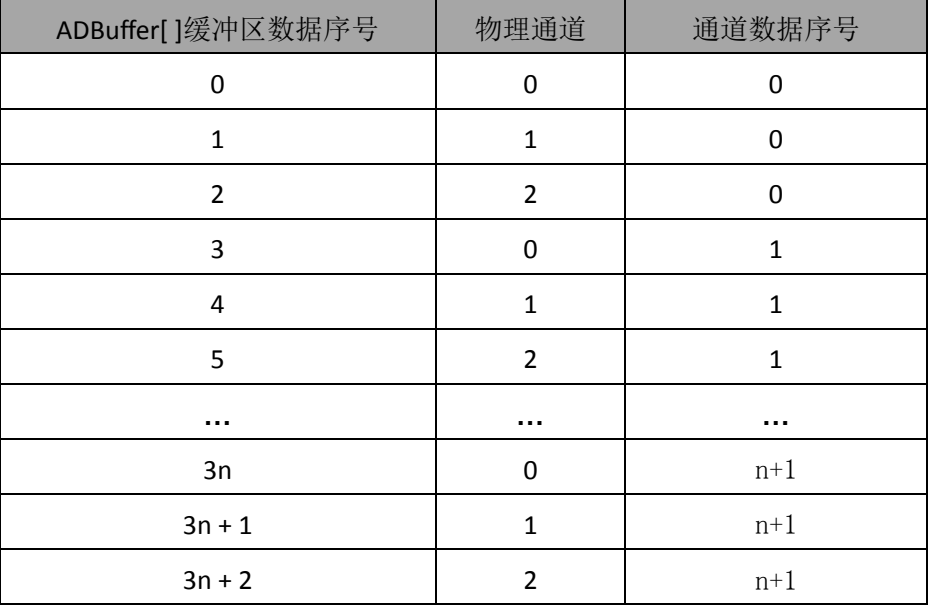

则采样的 AD 数据在 ADBuffer[ ]缓冲区中的排放顺序为:0、1、2、0、1、2……其他情况依此 类推。

说明:通道数据序号是指每个通道采集的数据的序号。

# <span id="page-22-0"></span>4.7 AD 连续与分组采集功能

该采集卡的 AD 采集分连续采集和分组采集,其中连续采集可方便记录被采信号的详细信息; 分组采集可方便的记录采集的片段信息,当组间隔较大的时候,组内各通道采集的相位差可以忽略, 此即伪同步的采集方式。

### <span id="page-22-1"></span>4.7.1 AD 连续采集功能

连续采集(异步采集)功能是指 AD 在采样过程中两个通道间的采样时间相等,采集过程中不 停顿,连续不间断的采集数据。

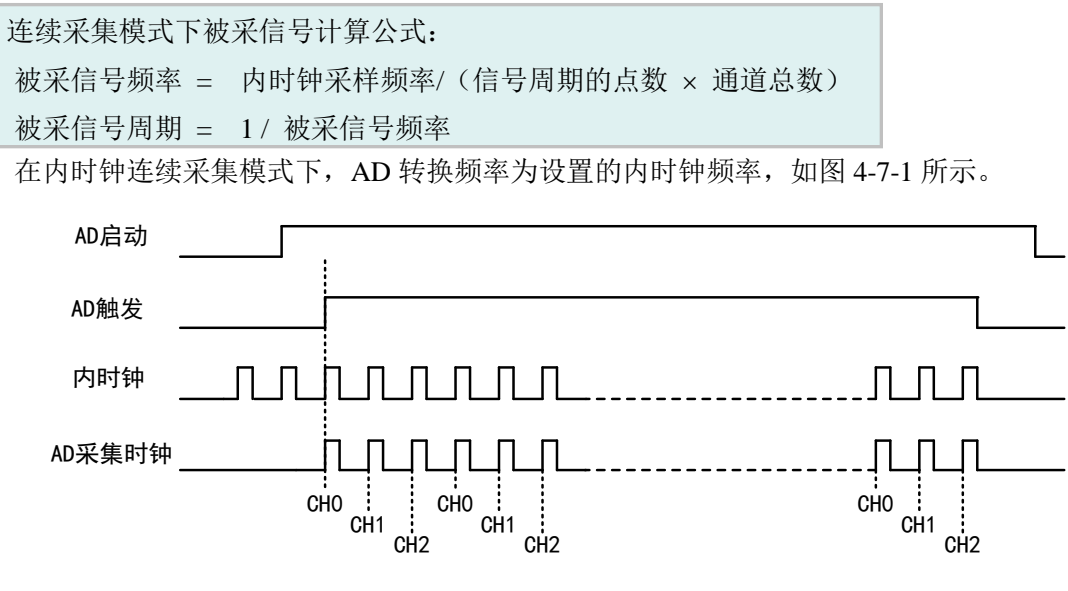

图 4-7-1 连续采集

AD 工作于连续时,按照首末通道的顺序循环扫描采集。如图 4-7-1 所示:AD 启动并被触发后, 以预设的内时钟作为 AD 的采样时钟, 顺序扫描 CH0、CH1、CH2, 采集完成后, 继续扫描 CH0、 CH1、CH2,以此循环直到 AD 触发结束或者 AD 采集停止。

#### <span id="page-22-2"></span>4.7.2 AD 分组采集功能

分组采集(伪同步采集)功能是指 AD 在采样过程中,组内各通道以内时钟采样频率进行转换, 转换完后等待一段时间,再接着转换下一组,依次重复下去。

该功能的应用目的是在相对较慢的采集频率下,尽可能小的保证各个通道间的时间,以此来实 现更小的相位差,从而保证通道间的同步性,故亦称为伪同步采集功能。

组内采样频率越高,组间间隔时间越长,信号相对同步性就越好。

<span id="page-23-0"></span>4.7.2.1 内时钟分组

在内时钟分组采集模式下,AD 转换频率为设置的内时钟频率,整个 AD 采样受控于组周期。

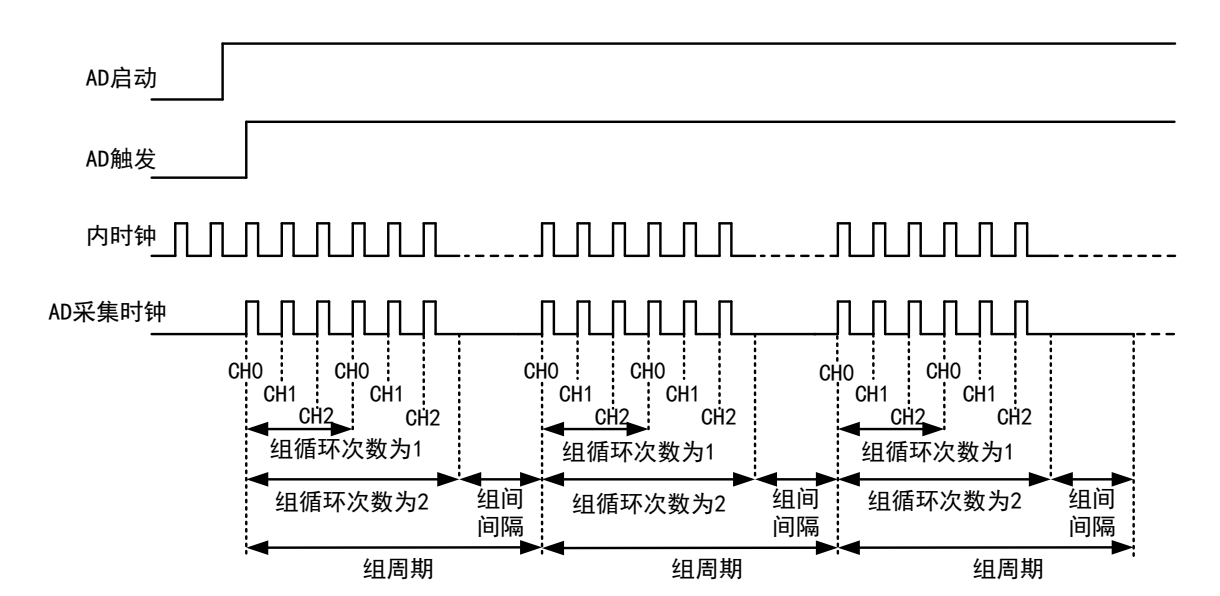

图 4-7-2 内时钟分组采集

AD 工作于内时钟分组时, 按照首末通道的顺序扫描采集, 如图 4-7-2 所示: AD 启动并被触发 后,顺序扫描采集 CH0、CH1、CH2,完成第一次循环;之后再顺序扫描 CH0、CH1、CH2 完成第 二次循环;完成预设的两次组循环之后,进入预设的组间间隔状态,此时 AD 采集暂停, FPGA 内 部进行计时;当 FPGA 内部计时达到预设的组间间隔的之后。进入下一轮的首末通道扫描,以此循 环采集直到 AD 触发结束或 AD 采集停止。

<span id="page-23-1"></span>4.8 AD 触发功能

### <span id="page-23-2"></span>4.8.1 AD 触发功能框图

NET2801 支持软件内触发、DTR 数字触发。各种触发方式可通过软件选择。

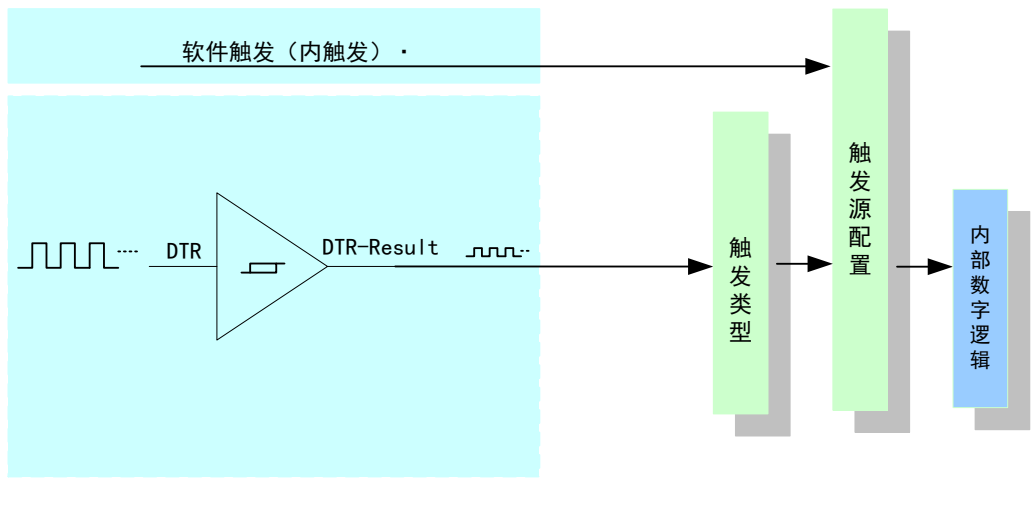

图 4-8-1 AD 触发功能框图

### <span id="page-24-0"></span>4.8.2 AD 内触发功能

在AD内触发采集模式下,点击"开始数据采集",AD即刻进入转换过程,不等待其他任何外部 硬件条件。也可理解为软件触发。如图4-8-2所示,图中AD工作脉冲的周期由设定的采样频率决定。

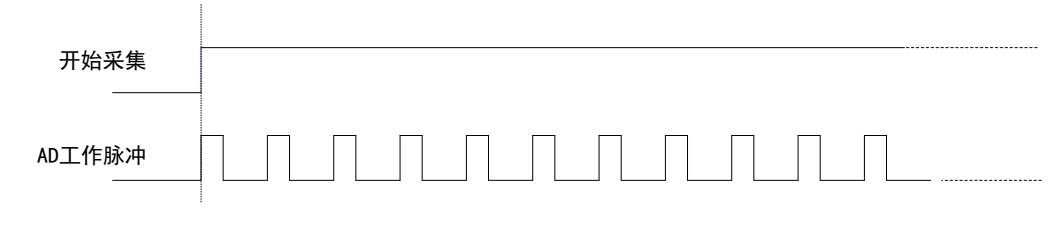

图4-8-2 AD内触发

# <span id="page-24-1"></span>4.8.3 DTR 触发功能

### <span id="page-24-2"></span>4.8.3.1 DTR 触发连接方法

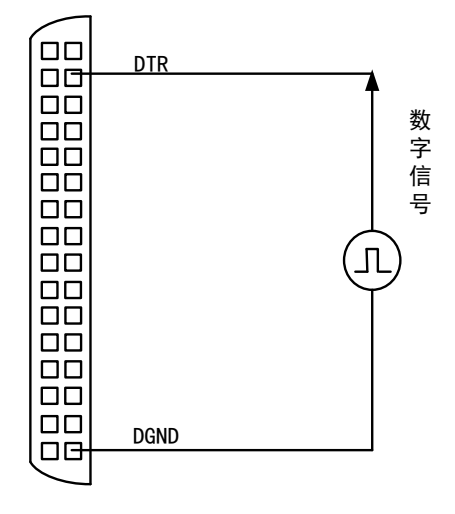

图4-8-3 DTR触发连接方法

#### <span id="page-24-3"></span>4.8.3.2 边沿触发功能

DTR 边沿触发是根据触发源信号的变化特征来触发 AD 采集的。即利用触发源信号的边沿信号 作为触发条件。

以 DTR 边沿触发的负向触发为例来说明,具体过程如图 4-8-4 所示,图中 AD 工作脉冲的周期 由设定的采样频率(Frequency)决定。DTR 边沿触发的正向触发、正负向触发不再陈述。

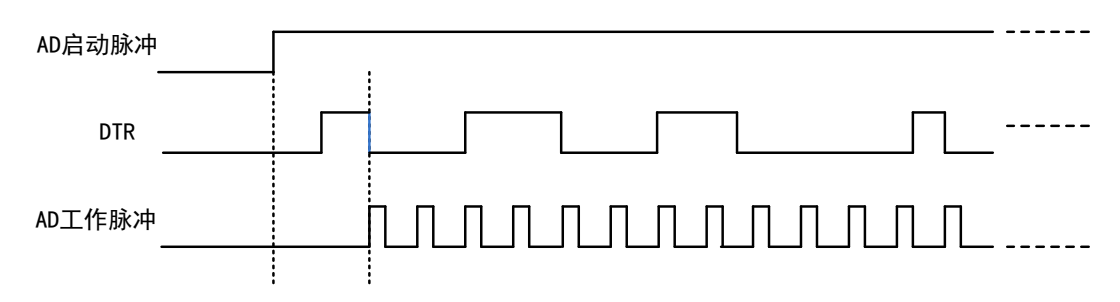

#### 图4-8-4 DTR负向边沿触发

当触发方向选择负向触发时,点击"开始数据采集",AD 并不立刻采集数据,当 DTR 触发源 信号从高电平变为低电平时,即 DTR 触发源信号出现下降沿时, AD 立刻开始采集数据, 直到用户 "停止数据采集"时停止。DTR 的后续状态变化不影响 AD 采集。

# <span id="page-25-0"></span>■ 5 数字量输入输出

本章主要介绍 NET2801 数字量输入输出的相关性质,主要包括数字量输入输出功能框图、信 号连接等,为用户在使用 NET2801 过程中提供相关参考。

<span id="page-25-1"></span>5.1 DI/DO 数字量输入输出功能框图

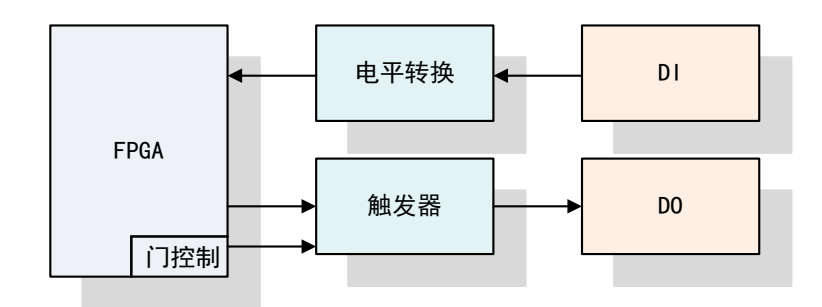

图5-1-1 DIO功能框图

NET2801 的所有数字输入输出接口均具备电路保护功能,以避免设备在过压、静电释放的情况 下遭到损坏。

<span id="page-25-2"></span>5.2 DI 数字量输入的连接方式

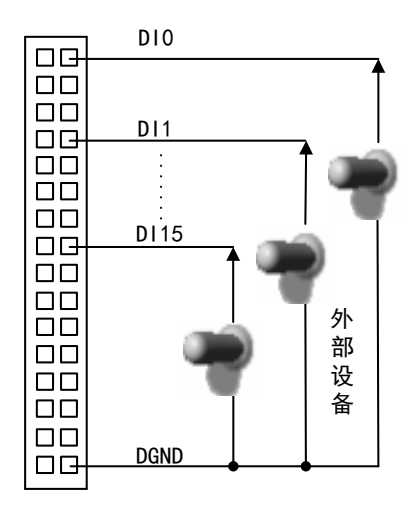

图5-2-1 DI数字量输入的连接

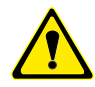

用户若将超出最大数字输入电压范围的信号连接至板卡会造成数据采集失真甚至设备损 坏, 由此造成的损坏本公司不承担任何责任。

# <span id="page-26-0"></span>5.3 DO 数字量输出的连接方式

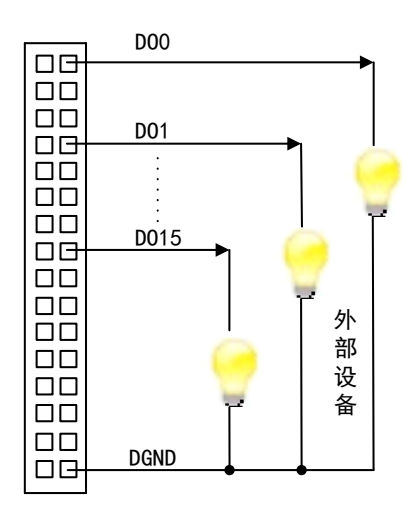

图5-3-1 DO数字量输出的连接

<span id="page-27-0"></span>■ 6 产品保修

<span id="page-27-1"></span>6.1 保修

产品自出厂之日起,两年内用户凡遵守运输、贮存和使用规则,而质量低于产品标准者公司免 费修理。

### <span id="page-27-2"></span>6.2 技术支持与服务

如果您认为您的产品出现故障,请遵循以下步骤:

1)、描述问题现象。

2)、收集所遇问题的信息。

 如:硬件版本号、软件安装包版本号、用户手册版本号、物理连接、软件界面设置、操 作系统、电脑屏幕上不正常信息、其他信息等。

硬件版本号:板卡上的版本号,如 V6.04。

 软件安装包版本号:安装软件时出现的版本号或在"开始"菜单 → 所有程序 → 阿尔 泰测控演示系统 → NET2801 中查询。

用户手册版本号: 在用户手册中关于本手册中查找, 如 V6.04.11

3)、打电话给您的供货商,描述故障问题。

4)、如果您的产品被诊断为发生故障,我们会尽快为您解决。

### <span id="page-27-3"></span>6.3 返修注意事项

在公司售出的产品包装中,用户将会找到该产品和这本说明书,同时还有产品质保卡。产品质 保卡请用户务必妥善保存,当该产品出现问题需要维修时,请用户将产品质保卡、用户问题描述单 同产品一起寄回本公司,以便我们尽快的为您解决问题。

# <span id="page-28-0"></span>■ 7 修改历史

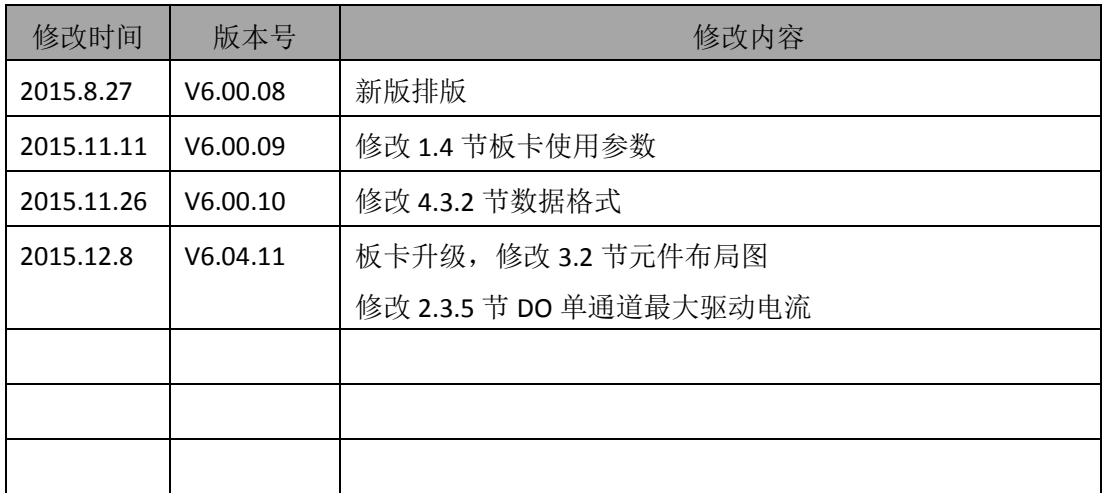

# <span id="page-29-0"></span>**■ 附录 A: 各种标识、概念的命名约定**

CN1、CN2……CNn 表示设备外部引线连接器(Connector),如 37 芯 D 型头等, n 为连接器序 号(Number).

JP1、JP2……JPn 表示跨接套或跳线器(Jumper), n 为跳线器序号(Number).

AD0、AD1……ADn 表示模拟量输入通道引脚(Analog Input), n 为模拟量输入通道编号(Number).

AO0、AO1……AOn 表示模拟量输出通道引脚(Analog Output), n 为模拟量输出通道编号 (Number).

DI0、DI1……DIn 表示数字量 I/O 输入引脚(Digital Input), n 为数字量输入通道编号(Number).

DO0、DO1……DOn 表示数字量 I/O 输出引脚(Digital Output), n 为数字量输出通道编号 (Number).

ATR 模拟量触发源信号(Analog Trigger).

DTR 数字量触发源信号(Digital Trigger).

ADPara 指的是 AD 初始化函数中的 ADPara 参数,它的实际类型为结构体 NET2801\_PARA\_AD.

北京阿尔泰科技发展有限公司 服务热线: 400-860-3335 邮编: 100086 传真: 010-62901157